# **"Három az egyben"** *Képalkotó eljárások oktatása iskolánkban*

**BEKE FERENC - CHABRECSEK TERÉZIA** 

[beke@jgypk.szte.hu](mailto:beke@jgypk.szte.hu) - [chabrecsek@gmail.com](mailto:chabrecsek@gmail.com)

*Szegedi Tudományegyetem Juhász Gyula Gyakorló Általános és Alapfokú Művészeti Iskolája, Napközi Otthonos Óvodája*

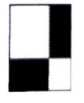

**Kulcsszavak:** *alkotás egérrel, ecsettel, rajz és vizuális kultúra, számítógépes grafika, képalkotó eljárások, kapcsolódási pontok*

Miért is 3 in 1? Művészeti iskolánkban a képzőművészet oktatását három összetevő alkotia:

 $-$  a vizuális alapozó gyakorlatok (2  $\times$  45 perc),

- a rajz és vizuális kultúra keretében:

• a számítógépes grafika  $(1 \times 45$  perc) és

• a képalkotó eljárások (1 x 45 perc) tantárgyak.

E három tantárgy keretei között olyan kapcsolódási pontokat, lehetőségeket, területeket kerestünk, ahol a hagyományos, többnyire papíralapú technikákkal párhuzamosan digitális felülettel gazdagodhat az alkotómunka. A legegyszerűbb rajzi elemektől (pont, vonal, folt) indulva jutottunk el a mesék birodalmába. Az informatika terem alkalmanként mozivá alakult át, ahol a magyar népmesék vagy éppen Festéktüsszentő Hapci Benő története adta a rajzi feladat alapját, inspirációját.

Cikkünkben az együttműködés első tanéve során létrejött kapcsolódási pontokról, lehetőségekről szeretnénk ízelítőt adni. Reméljük, hogy a bemutatott témakörök, feladataink - különösen a gyerekmunkák tükrében – mások számára is hasznosak, adaptálhatóak lehetnek.

Rajz tagozatos gyermekeink első évfolyama a csoportbontásnak köszönhetően hol a különböző rajzi, festői technikákkal ismerkedhetett meg a rajzteremben; hol a számítástechnika teremben, egérrel a kezükben, a monitoron keresték a képi megjelenítés lehetőségeit.

Programunk elindulásakor a korosztály sajátossága miatt a tervezést két fő szempont vezérelte:

- -játékaink, feladataink a megfelelő motiváltság biztosítása mellett (figyelembe véve az írás-, olvasástudás hiányát) működőképesek legyenek az óvodából érkező picik számára;
- a lehető leghatékonyabban segítsék elő az iskolai szokások, szabályok, technikai alapok kialakítását, elsajátítását.

## **Ismerkedjünk! Az első névjegykártya**

Minden új közösség életében, így az 1 .d rajzos osztályban is a szeptember az ismerkedésé. Új az iskola épülete, újak a tanító nénik, az osztálytársak. A verbális ismerkedési játékok mellett kézenfekvőnek tűnt, hogy egymás jobb megismerése érdekében névjegykártyát készítsünk. Ehhez a "Mi lennél, ha..." (állat, növény, épület, bútor...) játék egyszerűsített, rajzos változatát alkalmaztuk. Minden gyerkőc azt az általa választott állatot rajzolta le névjegykártyájára - színes szóbeli indoklások kíséretében -, amellyel leginkább azonosulni tudott. A tartós használhatóság, valamint a tanári memorizálás segítése érdekében a rajzos névjegykártyák végül az általunk kinyomtatott becenevekkel egészültek ki.

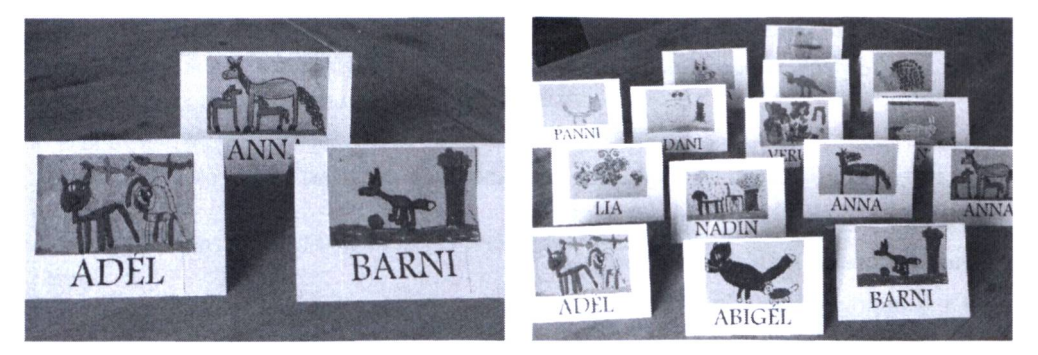

*1-2. kép: Az első névjegykártya*

# **Pont, vonal, folt. Ismerkedés a rajzi alapelemekkel**

## **Játék a ponttal: csillagjáték**

A sötét égbolton ragyogó csillagok ősidők óta megmozgatják az emberek képzelőerejét. A csillagok képzeletbeli összekötése által alakultak ki a csillagképek. A szebbnél szebb csillagkép-ábrázolások által inspirálva fogtunk bele csillagjátékunkba, melynek fő célja a gyerekek fantáziájának megmozgatása volt. Úgy gondoltuk, hogy e játék jó lehetőséget nyújt a hagyományos, valamint digitális képalkotás egymással párhuzamos kipróbálására.

A papíralapú játék során minden gyerek kapott egy sötét lapot, amelyre véletlenszerűen arany (irodai lyukasztóval készült) "csillagocskákat" ragasztottam fel. A gyerekek a csillagok összekötésével, rajzos kiegészítéssel alakíthatták ki saját csillagképüket. Azoknak a gyerekeknek, akiknek kicsit nehezebben indult be a fantáziája, lehetőségként felajánlottam, hogy az "égboltot" megforgathatják, sőt egy-két további csillagot is kérhetnek.

A játék nagyobb gyerekekkel is jól működik. Ok már önállóan is fel tudják ragasztani a csillagokat. A feladat úgy izgalmas, ha a gyerekek az egymás által készített csillagos égboltot kapják kézhez, és azon alakítják ki saját csillagképüket.

A játék számítógépen történő megvalósítása során a gyerekek űrfelvételek fotójára rajzolva oldották meg a feladatot. Bár a számítógépen kapott rajzi feladat rajzilag szinte korlátlan megoldási lehetőséget kínált, az egér használata technikailag igen nagy kihívást jelentett a kicsik számára.

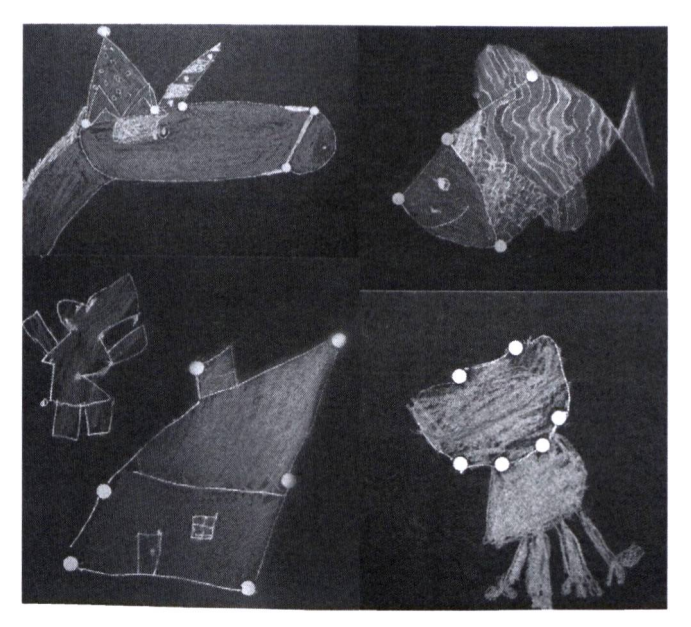

*3. kép: Csillagképek papíralapon*

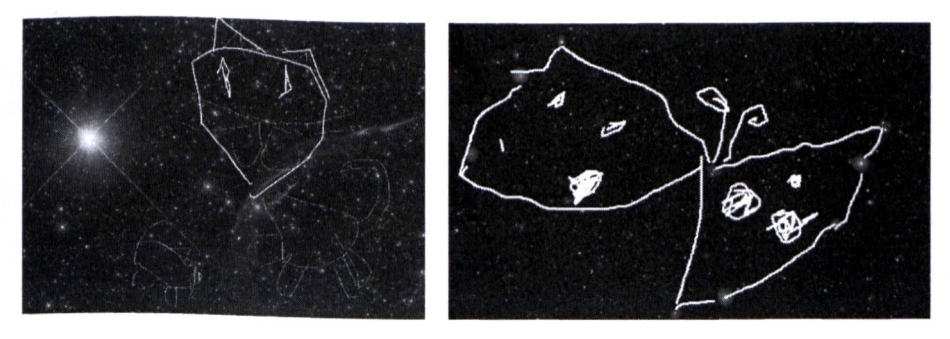

*4-5. kép: Csillagképek a számítógépen*

# **Játék a vonallal**

A vonalhoz kapcsolódó játékok szinte kimeríthetetlen lehetőségeket nyújtanak. Mi a következőkkel foglalkoztunk:

- A vonalfajták csoportm unkában történő gyűjtését (egyenes, görbe, cikk-cakk, pont-, szaggatott, hullám-, csigavonal,...) azok mozgással történő eljátszása követte. A gyerekek egy képzeletbeli óriás keze által irányított ceruzaként mozogtak a teremben, megjelenítve a különböző vonalakat.
- A vonalak mozgásos megjelenítését egy teljes koncentrációt, türelmet igénylő feladat követte: körben ülve ujjunkkal rajzoltuk egymás hátára a már megismert vonalfajtákat. A gyerekek lélegzetüket visszafojtva rajzolták egymásnak a feladványokat.
- **"Vonal gyorsasági verseny" a labirintusban:** A vonalhoz kapcsolódó játékok egy labirintusban folytatódtak. Első lépésként a fénymásolt labirintus útvesztőin a megismert vonalfajták segítségével kellett eljutni a célba (különböző színeket használva).

A finommozgások fejlesztését, a lendületes vonalvezetést ösztönözte a "vonal gyorsasági verseny", amely rendkívül nagy népszerűségnek örvendett. A már korábban használt labirintus járataiban – annak falának érintése nélkül, ismert útvonalon – kellett a lehető leggyorsabban eljutni a célig.

# **"Az én labirintusom"**

A labirintus-téma ismét alkalmasnak tűnt arra, hogy mindkét képalkotó eljárásban megvalósítsuk. A saját labirintus papíralapú megjelenítésénél a lendületes vonalvezetés, az anilin festékkel történő ismerkedés, foltképzés voltak a fő céljaink. A feladat számítógéppel történő megvalósítása az alkalmazott Paint program vonalkezelési lehetőségeinek megismerésére, illetve a párhuzamosok, mértani formák kialakítására, azok színnel történő beöntésére koncentrált. Úgy gondoljuk, a hagyományos rajzi megoldásokhoz hasonlóan, a digitális felületen történő alkotómunkát is a lehetőségek, technikák konkrét feladatokon keresztül történő felfedeztetése motiválja a leghatékonyabban. A két képalkotó eljárás egymással párhuzamos alkalmazása során a gyerekek megtapasztalhatják azok előnyeit, nehézségeit. A technikai tárház folyamatos bővülésével gyarapodnak a megoldási lehetőségek, egyre gazdagabb, egyedibb alkotások megszületését támogatva.

# **Madárfészek**

A lendületes vonalvezetés, a kör, ellipszis rajzolásának elsajátításához bevált feladatunk a madárfészek. A szabályos, egymással szinte koncentrikus köröket, ellipsziseket csak helyes ceruzafogással, lendületes mozdulatokkal lehetséges az A/3-as méretű rajlapra varázsolni. A két képalkotó eljárás egymással párhuzamos alkalmazása során a gyerekeknek lehetőségük

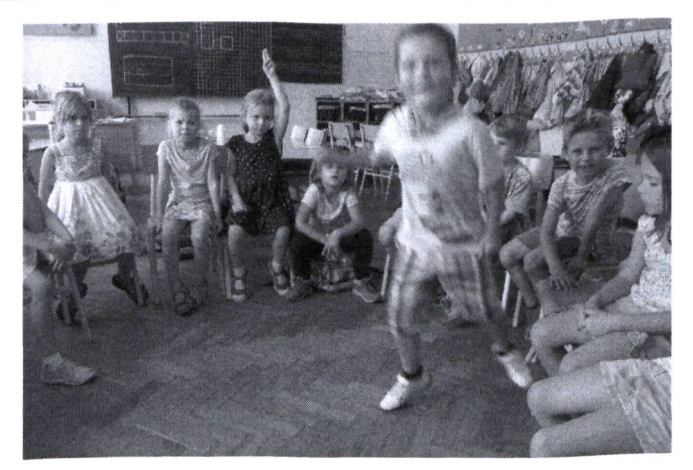

*6. kép: Különböző vonalfajták mozgással történő megjelenítése: a szaggatott vonal*

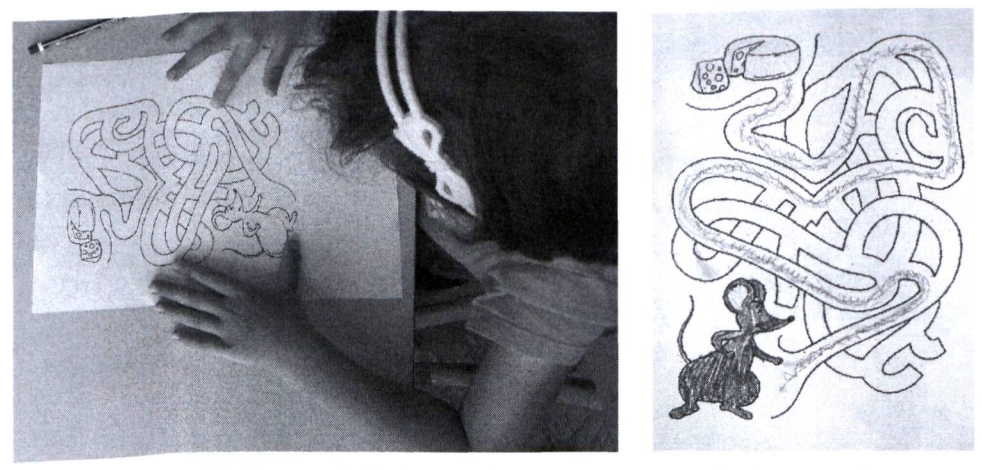

*7-8. kép: Játék a vonalakkal***,** *"vonal gyorsasági verseny" a labirintusban Forrás: [http://tinyurl.hu/lcmO/,](http://tinyurl.hu/lcmO/) 2016. 09. 15.*

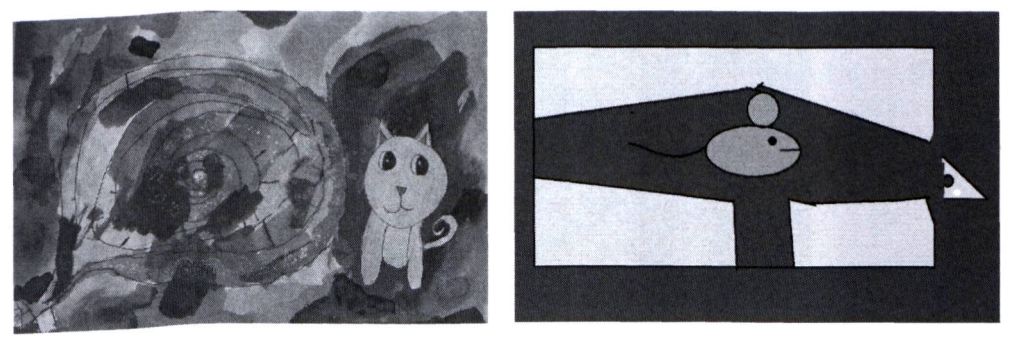

*9. kép: "Az én labirintusom "*

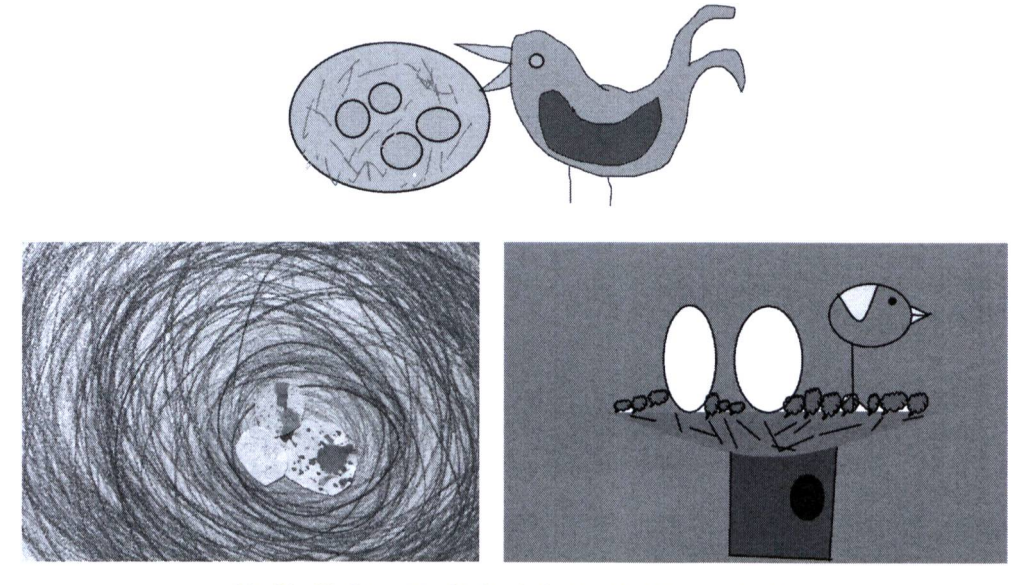

*10-11-12. kép: Madárfészkek. Variációk egy témára*

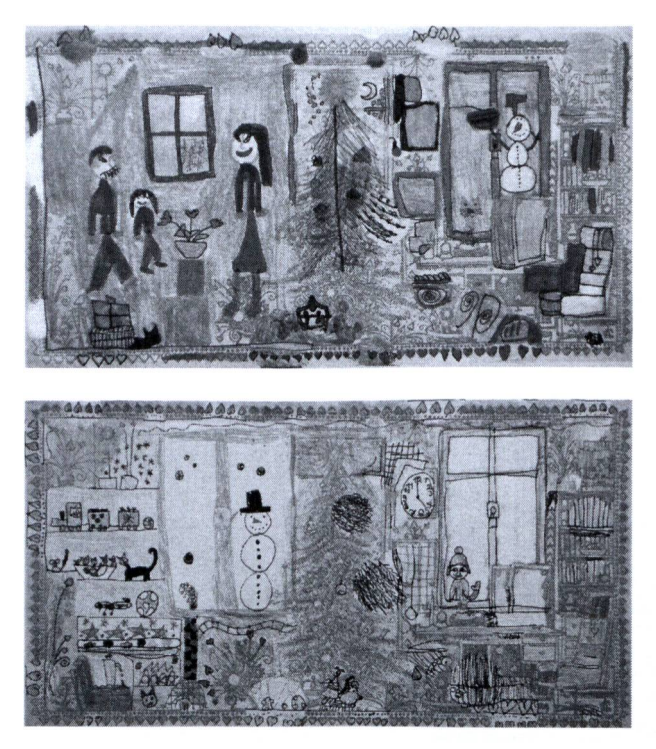

13-14. kép: "Egérrágta mese"

#### **Módszertani Közlemények 2018/2. 9**

nyílt megtapasztalni, hogy míg a hagyományos rajzi eszközökkel bizony sok-sok gyakorlás után sikerül csak szabályos kört, ellipszist kialakítani, a digitális felületen ugyanez pillanatok műve. A számítógéppel készült madárfészkek készítésénél ezért más hangsúlyok kerültek a fókuszba: a korábban tanult ismeretek felelevenítése, rögzítése, kreatív alkalmazása.

# **Utazás a mesék birodalmába**

#### **"Egérrágta mese"**

Gross Amold varázslatos világa felnőttnek, gyereknek egyaránt közel áll a szívéhez. A karácsony előtti órákon a gyerekekkel ebbe a mesés világba igyekeztünk betekintést nyerni. Az egyik Gross grafikát azonban baleset érte, egy egérke hatalmas lyukakat rágott rajta. A tragédia orvoslására kértük fel a gyerekeket: "Pótoljátok a hiányzó részeket!" A Photoshop segítségével készült feladat a gyermeki képzelőerő szabadságát meghagyta, ugyanakkor egyfajta technikai, stílusbeli irány megtartására késztette a gyerekeket; nem kis kihívást jelentve nekik. A részletgazdag, aprólékos grafikai megoldást követelő munkát a tanév végi értékelés során a gyerekek az év legnehezebb feladataként ítélték meg. A feladat nehézsége ellenére a többség szebbnél-szebb megoldásokkal lepett meg egy kis otthoni munkával.

#### "Az én mesém kezdete"

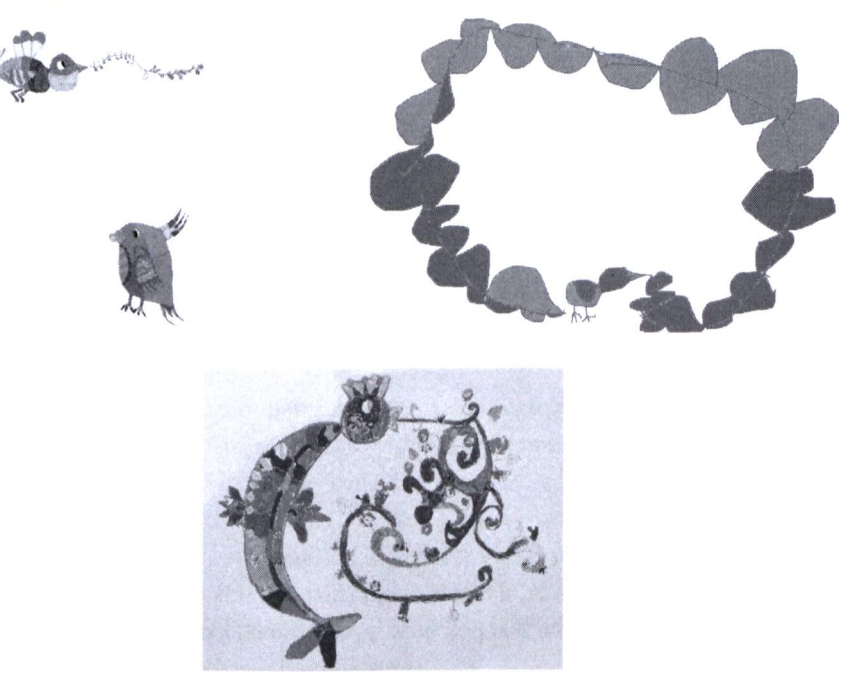

*15-16-17. kép: "Az én mesém kezdete*

A Kecskeméti Rajzfilmstúdióban készült magyar népmese sorozat adta az inspirációt következő feladatunkhoz. A médiákkal történő ismerkedés első lépései mellett a gyerekek fiktív felhívásnak eleget téve saját kezdőképet terveztek a mesékhez. A népmesék főcímzenéjét meghallgatva (mindkét képalkotó eljárásban) megalkották saját csodálatos mesemadarukat, megkomponálták a teljes kezdőképet. A tervezés fókuszában a komponálás mellett a színeké volt a főszerep. A munkák annyira jól sikerültek, hogy egy az óvodásoknak küldött zenei program meghívójára is ezekből a kis remekművekből válogattunk.

# **Nyomhagyás: Pávák**

A ponthoz, vonalhoz kapcsolódó játékok, feladatok nyomhagyással folytatódtak. A temperával színes alapra készült kéznyomatokat grafikai kiegészítéssel varázsolták át a gyerekek pávákká. A két különböző technika együttes alkalmazása jellemzi a számítógéppel készült munkákat is, ahol a Photo Filtre programot használva készültek a fotómanipulációk.

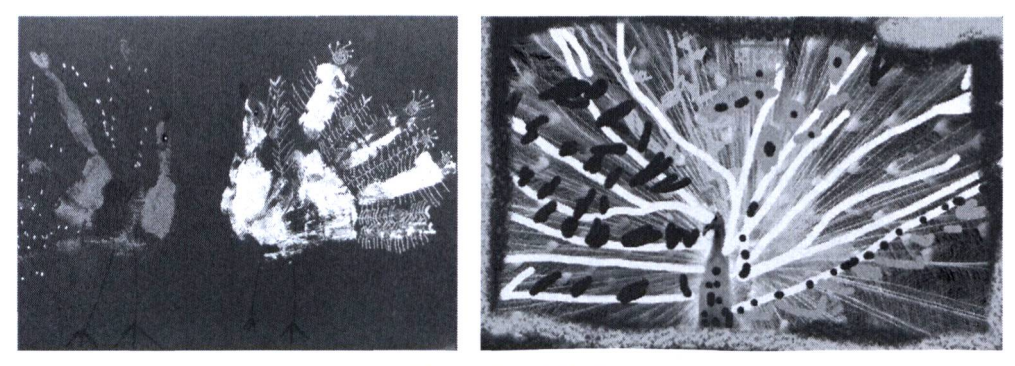

*18-19. kép: Pávák*

## **"Szürke, a gonosz varázsló"**

"Szürke, a gonosz varázsló eltünteti a színeket. A világon minden szürkévé válik, amerre ő megjelenik. Ezekről a szép meseképekről is eltűntek a ragyogó élénk színek. Mit gondoltok, milyenek lehetettek eredetileg? Színes ceruzáitok, filctollaitok segítségével törjétek meg Szürke hatalmát! Varázsoljátok vissza a színeket!"

A gyerekek ezeket az instrukciókat követve kezdték el a munkát. A színek alkalmazása terén kapott szabadság a figurák, a háttér megformálásánál is utat tört. A lényegesebb rajzi elemek is átalakultak, ami által a képek igazi gyerekmunkákká formálódtak át.

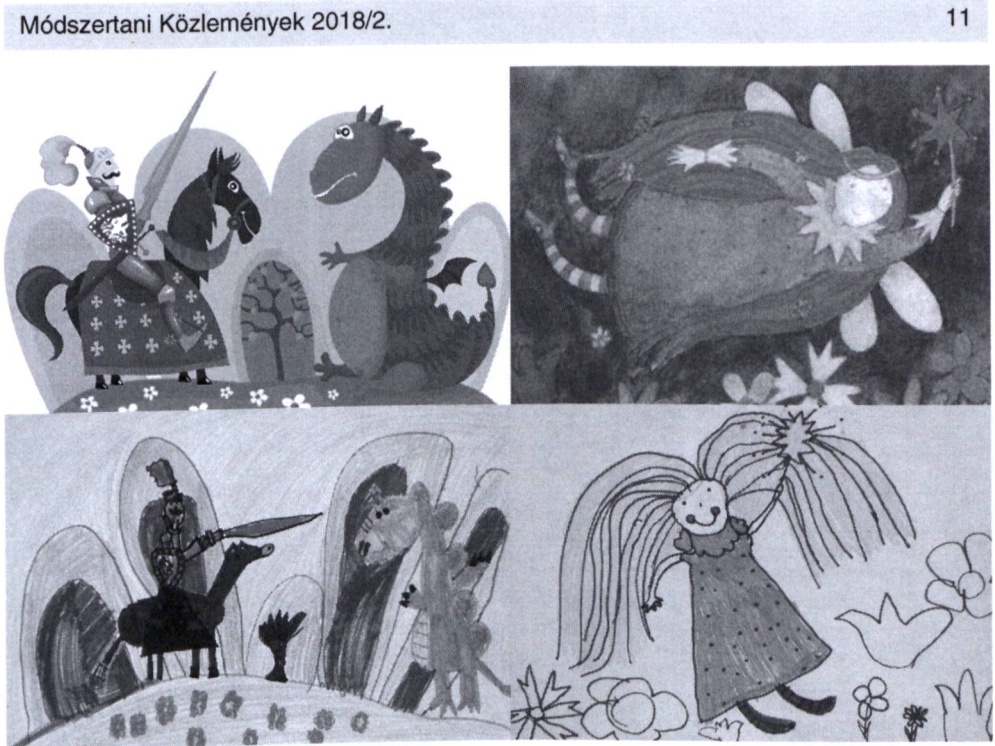

*20. kép: "Szürke, a gonosz varázsló*

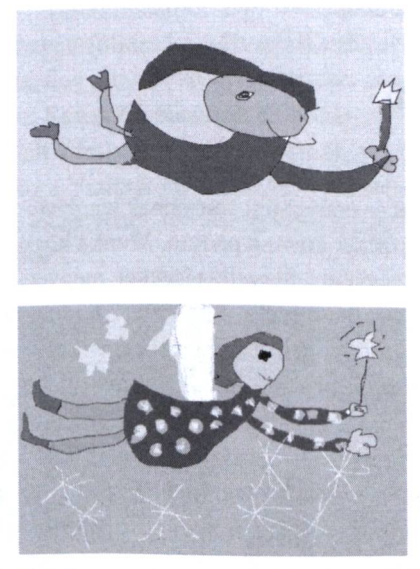

*21-22. kép: A "Szürke, a gonosz varázsló" feladat digitális tündérei*

#### **Festéktüsszentő Hapci Benő városa**

A Pom Pom mesék minden gyermek kedvencei közé tartoznak. Festéktüsszentő Hapci Benőt mintha egyenesen egy rajzóra főszeplőjének teremtette volna Csukás István. A történet elmesélését követően, Sajdik Ferenc munkáira rácsodálkozva próbáltuk meg elképzelni Festéktüsszentő Hapci Benő városának ragyogóan színes házait. A csoportmunkában dolgozó gyerekek a városka elkészültével, Hapci Benő festési technikáját adaptálva, fogkefével spriccelve festettek újjá egy-egy házat. Az alkotómunka végeztével a mese rajzfilmváltozatát az informatika teremben néztük meg.

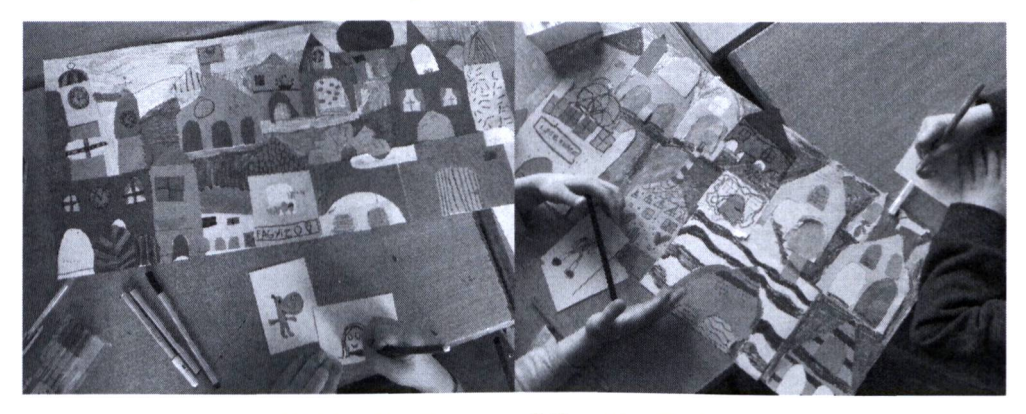

*23. kép: Festéktüsszentő Hapci Benő városa*

# **Az emberi test arányai**

## **Árnyjáték**

A következő játékos feladatok az emberi test arányainak tanulmányozását célozták. Első lépéseként a gyerekek egymást rajzolták körbe a padlón. Munka közben megismerkedtünk a testrészekkel, azok arányaival; az egyéni jellegzetességekkel, megvizsgálva, kit miről ismerünk fel. A feladat a körvonalak "felöltöztetésével", a részletek megrajzolásával fejeződött be.

A tanultak alkalmazását árnyképek rajzolásával igyekeztünk elmélyíteni. Egy lámpa, egy lepedő, valamint pár pad felhasználásával pillanatok alatt átrendeztük a tantermet. A lepedőn megjelenő árnyképek gyors, foltszerű megjelenítése fekete filctollal történt. A lényegi kiemelés, a karakterek ábrázolása izgalmas feladatnak bizonyult. A munka lendületét, ütemét a gyerekek olthatatlan szereplési vágya garantálta.

Ehhez hasonló képi megoldást értünk el a számítógépen egy fotón lévő alak feketével történő átsatírozásával.

A téma utolsó feladata egy a gyerekek által készítendő rajzos feladvány megalkotása volt. Mindenki az általa választott és titokban tartott mese szereplőit jelenítette meg árnykép formájában. A játék egymás meséjének kitalálásával zárult, mindenkit pozitív élményhez juttatva.

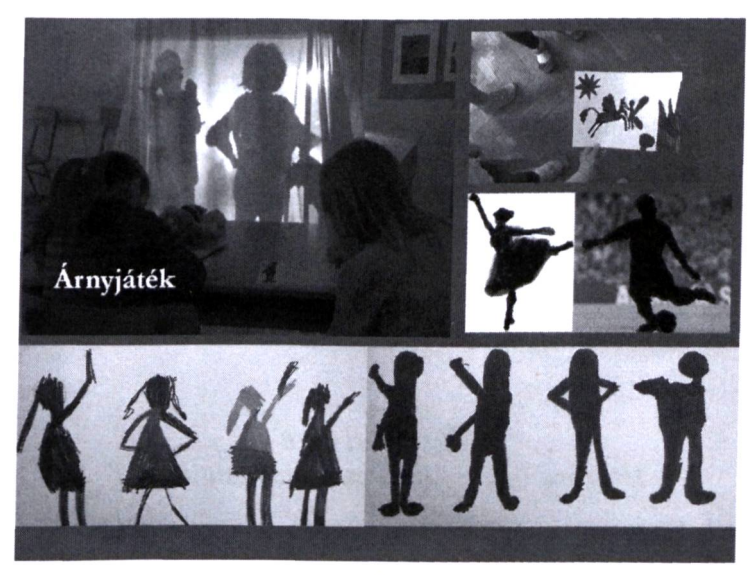

*24. kép: Árny játék*

# **"Háttérkép"**

Iskolánk hatodik évfolyamának rajzos osztályaival az erdei iskola keretei között rendszeresen meglátogatjuk a Kecskeméti Rajzfilmstúdiót. Egy ilyen alkalommal a stúdióban vendégül látó vezetőnk pár hagyományos fóliára készült rajzfilm figurával lepett meg bennünket. Külön öröm volt számunkra, hogy az egyik legkedvesebb mese, a Vizipók-csodapók szereplőit tarthattuk kezünkben: Keresztes barátunk és a hangya személyében.

Ezek után kézenfekvő volt a feladat: a rajzfilmfigurák hátterének megalkotása. Természetesen ennek megvalósítása a Vizipók-csodapók rajzfilm több epizódjának megtekintését is megkövetelte. A szereplők élőhelyének festéssel történő megjelenítését követően a választott figura "beköltözhetett a képbe".

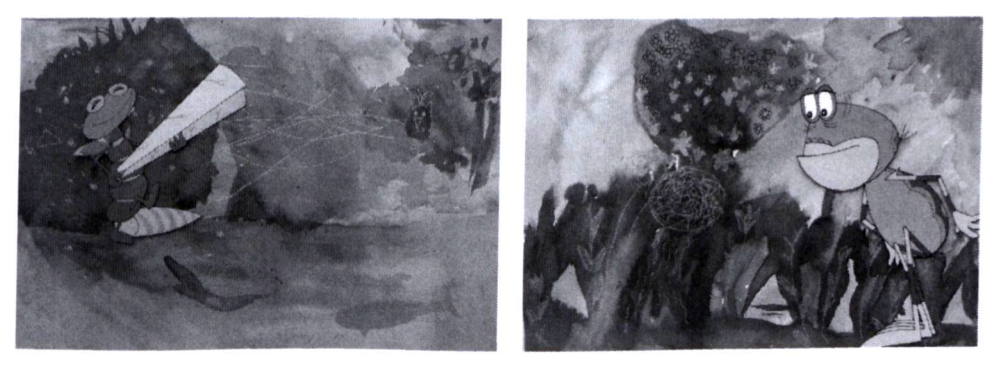

*25-26. kép: Háttérkép*

# **Összegzés**

A most megismert játékokat, feladatokat a bemutatkozás mellett egyfajta ötletbörzének is szántuk. Reméljük, hogy mindenki talál köztük olyat, melyet szívesen kipróbál, átemel pedagógiai gyakorlatába! Bízunk abban, hogy a konkrét rajzi feladatok mellett sikerült bemutatni azokat a lehetőségeket is, ahol a digitális terület jelen van; megkönnyítve az inspirációs anyagok gyűjtését, azok prezentálását, a feladatok elkészítését.

# *Three in one How we teach "Imaging and visual árts"*

**Why 3 in 1? - the title reflects the structure of visual art education in our art school. Starting from the 2016/2017 term, the visual art education in our school is composed of three main elements:**

- **basic training in creation of visual art (2 x 45 minutes)**
- **drawing and visual culture:**
	- **computer graphics (1 x 45 minutes)**
	- **digital imaging techniques (1 x 45 minutes)**

**The new course, "Imaging and visual árts", have been first introduced in the 2016/2017 term. The aim of the course is promoting the co-operation of conventional and digital art- and imaging-education. When developing the three subjects, we keep exploring potential contact points, overlaps and synergism between the digital and conventional imaging approaches. The Creative work then develops simultaneously using both classical média, paper, pencil and brush, and digital média, computer mouse and digital imaging software.**

**In our publication, the main aims and topics of this first year will be presented as they are reflected in the creations of the students. Beside introducing our project, we present our ideas in the hope that our colleges will adopt them and incorporate them in their everyday teaching practice.**